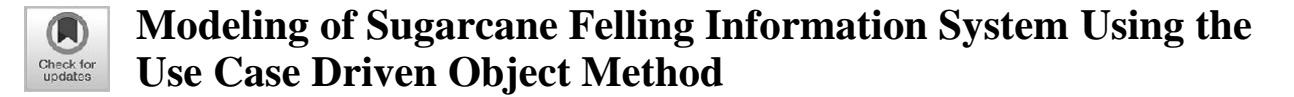

# **Pemodelan Sistem Informasi Tebang Angkut Tebu Menggunakan Metode Use Case Driven Object**

Uce Indahyanti \* , Rizka Hadiwiyanti

*Informatika, Universitas Muhammadiyah Sidoarjo, Indonesia Sistem Informasi, Universitas Pembangunan Nasional "Veteran", Indonesia*

\*Coresponding author. *E-mail addresses: uceindahyanti@umsida.ac.id, rizkahadiwiyanti.si@upnjatim.ac.id*

*Abstract. Use case driven object is a method for controlling object-based system modeling based on functions or operations that exist in the system (use case). Sugarcane Transport Logging Information System (SITAT) is an operational information system for cutting and transporting sugar cane in a sugar factory. The system was made with the intention to improve the method of managing sugarcane plantations, analysis of sugarcane maturity, the process of cutting the cane, the weighing process, the production process, to the sale. Referring to the use case driven object method approach, the discussion of object-based system modeling on SITAT will be elaborated in the stages of making use case diagrams, use case descriptions, robustness diagrams, and sequence diagrams. The application of the use case driven method is expected to be able to integrate with all aspects such as reducing bad factors, optimizing available resources, improving services to farmers, sugar cane owners or other stakeholders, which will lead to increased efficiency and effectiveness in all processes related to cutting management haul cane. Keywords: use case driven object, SITAT*

*Abstrak. Use case driven object adalah sebuah metode untuk mengendalikan pemodelan sistem berbasis objek berdasarkan fungsi atau operasi yang ada dalam sistem tersebut (use case). Sistem Informasi Tebang Angkut Tebu (SITAT) merupakan sebuah sistem informasi operasional tebang angkut tebu di sebuah pabrik gula. Sistem tersebut dibuat dengan maksud untuk meningkatkan metode pengelolaan kebun tebu, analisa kemasakan tebu, proses tebang tebu, proses timbang, proses produksi, sampai dengan penjualannya. Mengacu pada pendekatan metode use case driven object tersebut, maka pembahasan pemodelan sistem berbasis objek terhadap SITAT ini akan dijabarkan dalam tahapan-tahapan pembuatan diagram use case, use case description, diagram robustness, dan diagram sequence. Penerapan metode use case driven tersebut diharapkan mampu terintegrasi dengan semua aspek seperti mereduksi bad factor, mengoptimalkan sumber daya yang ada, meningkatkan layanan pada petani, pemilik kebun tebu atau stakeholder lainnya, yang berujung pada peningkatan efisiensi dan efektifitas pada semua proses yang terkait dengan manajemen tebang angkut tebu. Kata kunci- use case driven object, SITAT*

**PENDAHULUAN**

Pabrik gula sebagai sebuah sistem manajemen mencakup wilayah kerja yang sangat luas, mencakup pengelolaan kebun tebu, proses tebang & timbang tebu, proses produksi, sampai dengan penjualannya. Dengan lingkup sedemikian luasnya, proses dan pihak yang terlibat sangat banyak. Rumitnya proses, komunikasi yang tidak jalan, perangkat yang kurang memadai, dan faktor kesalahan manusia mengakibatkan proses operasional menjadi kurang sinergi. Pemanfaatan teknologi informasi diharapkan mampu meningkatkan efektifitas dan efisiensi dengan menekan biaya dan waktu semaksimal mungkin. Oleh karena itu, perusahaan membutuhkan sebuah tool atau perangkat yang mudah digunakan namun mampu memberikan gambaran yang komprehensif dan terintegrasi dengan semua aspek yang terkait dengan sumber daya yang ada. Sistem harus mampu secara kualitatif dan kuantitatif dalam menyediakan informasi yang dibutuhkan untuk mendukung suksesnya strategi manajemen[1].

Sistem Informasi Tebang Angkut Tebu (SITA) merupakan sebuah sistem informasi operasional tebang angkut tebu di sebuah pabrik gula. Sistem tersebut dibuat dengan maksud untuk meningkatkan metode pengelolaan kebun tebu, analisa kemasakan tebu, proses tebang tebu, dan proses timbang.

Use case driven object adalah sebuah metode untuk mengendalikan pemodelan sistem berbasis objek berdasarkan fungsi atau operasi yang ada dalam sistem tersebut (use case)[2]. Penerapan metode use case driven object tersebut diharapkan mampu mereduksi bad factor, mengoptimalkan sumber daya yang ada, meningkatkan layanan pada petani, pemilik kebun tebu atau stakeholder lainnya, yang berujung pada peningkatan efisiensi dan efektifitas pada semua proses yang terkait dengan manajemen tebang angkut tebu.

## **METODE PENELITIAN**

Use Case Driven Object dapat juga disebut sebuah metode pendekatan yang berkesinambungan dalam pengembangan aplikasi dimulai dari pembuatan use case sampai dengan code, menggunakan Unified Modeling Language (UML) dan teknik lain yang terkait. Pendekatan yang digunakan dalam metode tersebut digambarkan dalam gambar 1 berikut ini yang disebut dengan "The Iconix Process"[3].

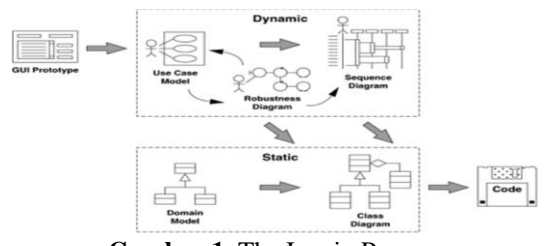

**Gambar 1.** The Iconix Process

Iconix membagi proses menjadi 2 aliran kerja yaitu *Static* (struktur) dan *Dynamic* (tingkah laku) yang terus saling berhubungan dan berulang. Mengacu pada pendekatan Iconix tersebut, maka pembahasan pemodelan sistem berbasis objek terhadap SITAT ini akan dijabarkan dalam tahapan-tahapan pembuatan *diagram use case, use case description, diagram robustness,* dan *diagram sequence[4]*

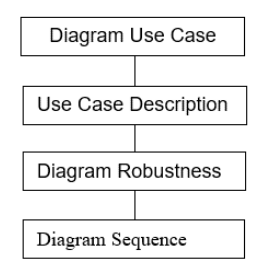

**Gambar 2.** Tahapan Pembuatan

# **HASIL DAN PEMBAHASAN**

Proses bisnis tebang angkut tebu dimulai dari pabrik gula mendata kebun tebu yang akan dipanen, kemudian melakukan analisa kemasakan dari masing masing petak per kontrak yang memasuki masa panen. Lahan tebu yang siap panen selanjutnya mendapatkan jadwal tebang tebu. Penentuan jadwal tebang didasarkan dari rekomendasi hasil analisa kemasakan yang terdiri dari 3 komponen yaitu Faktor Kemasakan (FK), Koefisien Peningkatan (KP), Koefisien Daya Tahan (KDT). Setelah mendapatkan jadwal tebang, kontrak kebun yang bersangkutan akan mendapatkan jatah SPTA (Surat Perintah Tebang dan Angkut) dari pabrik gula. Selanjutnya tiap truk/lori akan ditimbang setelah melalui verifikasi pintu masuk untuk mengecek bahwa tebu yang diterima sudah sesuai dengan SPTA yang diterbitkan. Tebu yang datang kemudian ditimbang dan pemiliknya akan mendapatkan bukti timbang[5].

Mengacu pada metode *use case* dan proses bisnis

tersebut di atas, maka alur data pada SITAT dimulai dari pendataan kontrak kebun tebu, pendataan analisa kemasakan tebu, pendataan SPTA (surat perintah tebang angkut), pengecekan SPTA di pintu masuk timbangan, dan pendataan data hasil penimbangan, dan pendataan user tentunya (pemakai sistem). Sedangkan tahapan metode *use case* dimulai dari pembuatan *diagram use case, use case description, diagram robustness,* dan *diagram sequence.[6]*

Fokus pembahasan tahapan use case lengkap dalam artikel ini adalah pada aktifitas validasi SPTA yang merupakan salah satu inti / main job SITAT.

#### **a. Identifikasi Aktifitas dan Aktor SITAT**

Identifikasi aktivitas dalam Sistem Informasi Tebang Angkut Tebu meliputi :

- a) Admin tebang angkut (TA) melakukan pendataan kontrak dan menerbitkan nomor kontrak.
- b) Admin TA memasukkan data analisa kemasakan tebu pada masing-masing kontrak.
- c) Admin TA membuat membuat Surat Perintah Tebang Angkut (SPTA).
- d) Admin pintu masuk melakukan validasi SPTA (yang dibawa oleh supir truk ketika mengangkut tebu yang akan masuk ke pabrik gula).
- e) Admin timbangan memasukkan data hasil penimbangan tebu.
- f) Admin timbangan menginputkan hasil penimbangan ulang jika terjadi kesalahan timbang.
- g) Admin timbangan mencetak bukti hasil penimbangan

Pemakai sistem (aktor) yang bisa diidentifikasi dari SITAT tersebut antara lain :

- a) Admin sistem keseluruhan
- b) Admin tebang angkut
- c) Admin pintu masuk
- d) Admin timbangan

## **b. Domain Model**

Objek-objek yang digunakan dan hubungannya dalam SITAT dapat digambarkan dalam domain model pada gambar 2 berikut ini [7].

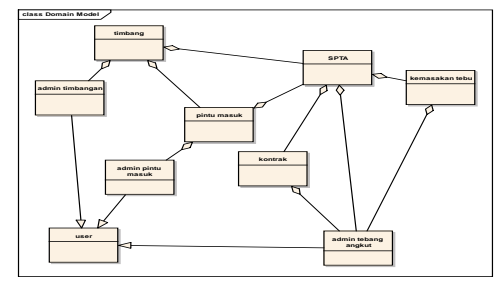

**Gambar 3.** Domain Model SITAT

#### **b. Pembahasan Tahapan Use Case**

Dalam artikel ini diambil contoh pembahasan tahapan metode *use case driven object* untuk aktifitas "**Validasi SPTA**". Aktifitas yang dirangkum dalam menu Validasi SPTA ini digunakan admin pintu masuk untuk melakukan validasi data antara data kedatangan tebu ke pabrik gula (SPTA yang dibawa oleh supir truk pengangkut tebu) dengan data SPTA yang tersimpan dalam sistem. Admin memasukkan nomer pintu masuk untuk menentukan ke pintu masuk mana supir truk tersebut harus yang membawa tebu yang diangkutnya untuk ditimbang.Pembahasan dijabarkan dalam tahapantahapan sebagai berikut[8] :

- a) Use case diagram : menjelaskan fungsi atau operasi yang ada dalam sistem (use case), obyek-obyek yang mempengaruhi sistem (actors) dan hubungan antara use case dengan actors
- b) Use case description : penjelasan / narasi proses yang terdapat pada tiap use case yang dibagi menjadi 2 bagian : *basic course & alternate course*. Narasi dibuat menggunakan kalimat aktif, dan asumsi proses yang ada pada bagian Basic Course selalu dalam kondisi TRUE, dan tidak terdapat kata IF (kondisi IF / False di bagian alternate course
- c) Robustness diagram (diagram kehandalan) : menjelaskan objek-objek apa saja yang terlibat dalam setiap use case. Proses ini dilakukan dengan cara menganalisa teks use case dan melakukan identifikasi objek-objek yang akan berpartisipasi.

Sequence diagram : mengalokasikan behavior dari use case.

Berikut use case diagram Validasi SPTA yang dituangkan dalam gambar 3.

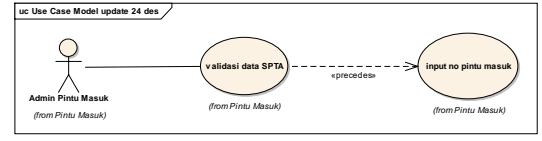

**Gambar 4.** Use Case Diagram Validasi SPTA di Pintu Masuk

### **1***. Use case description* **Validasi SPTA di Pintu Masuk Basic Course**

Admin pintu masuk mengakses kotak dialog cek data SPTA, memasukkan nomor SPTA dan menekan tombol CARI untuk menampilkan daftar SPTA. Berikutnya memilih SPTA yang dimaksud dengan memberi tanda (klik) pada salah satu check box, lalu klik tombol OK, dan diarahkan ke halaman validasi data SPTA di mana data yang tersimpan dalam database secara otomatis akan ditampilkan. Selanjutnya admin melakukan perbandingan data dengan surat SPTA yang dibawa oleh supir truk[9].

### **Alternate Course**

Jika salah satu check box sudah ditandai maka checkbox yang lain akan dinon-aktifkan. Aktivasi kembali check box bisa dilakukan menekan tombol cancel dan check box yang sudah ditandai akan kosong sehingga dapat melakukan penandaan pada check box yang lain.[10]

### **2. Use case description Input Nomer Pintu Masuk Basic Course**

Setelah admin membandingkan data dengan surat SPTA yang dibawa oleh supir truk, selanjutnya admin memasukkan nomer pintu masuk pada form validasi SPTA , untuk menentukan di pintu mana truk tebu tersebut harus masuk untuk ditimbang, lalu klik tombol Ok untuk menyimpan data validasi tersebut, dan pada menu yang menunjukkan daftar SPTA yang sudah divalidasi, dan memilih data yang akan dicetak.

# **Alternate Course**

Alternate Course 1

Jika field nomer pintu masuk tidak diisi, admin menekan tombol save, maka sistem akan menampilkan pesan untuk mengisi field tersebut.

Alternate course 2

Jika salah satu check box pada daftar validasi SPTA yang siap dicetak, sudah ditandai, maka checkbox yang lain akan dinon-aktifkan. Aktivasi kembali check box bisa dilakukan menekan tombol cancel dan check box yang sudah ditandai akan kosong sehingga dapat melakukan penandaan pada check box yang lain.

## Alternate Course 3

Jika admin menekan tombol Cancel pada proses cetak, akan diarahan ke menu utama.

### **Robustness diagram**

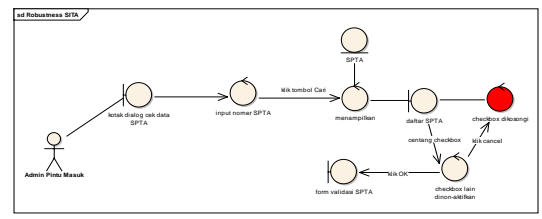

**Gambar 5.** Robustness Diagram validasi data SPTA di pintu masuk

Dan gambar 5 berikut ini menggambarkan robustness input nomer pintu masuk, yaitu untuk menentukan di pintu mana (nomer berapa) truk tebu tersebut harus masuk untuk ditimbang.

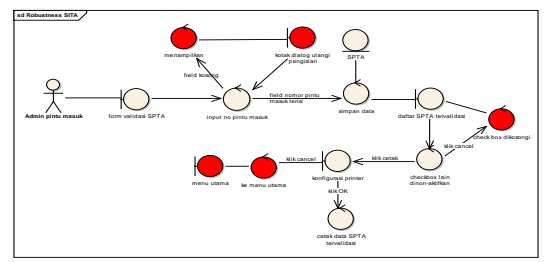

**Gambar 6.** Robustness Diagram input no pintu masuk

## **Sequence Diagram**

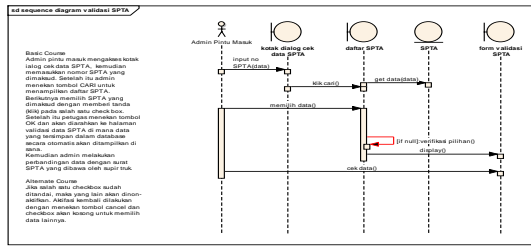

**Gambar 7.** Diagram sequence validasi SPTA di pintu masuk

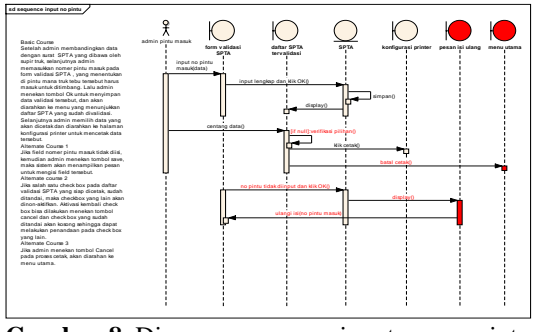

**Gambar 8.** Diagram sequence input nomer pintu masuk

# **KESIMPULAN**

Pemodelan sistem berbasis objek dengan metode use case driven object terhadap SITAT ini terdiri dari beberapa tahap, dimulai dari pembuatan Use Case Diagram yang sebelumnya dilengkapi dengan domain model sampai dengan pembuatan Sequence Diagram yang mengacu pada teori atau metode yang ada. Tiap tahapan memiliki keterkaitan yang erat, dan harus dijaga konsistensinya. Misal dalam pembuatan Robustness Diagram yang merupakan analisa kehandalan terhadap Use Case Description, maka apa yang tertuang pada Robutness Diagram merupakan representasi dari setiap teks yang tertuang pada Use Case Description. Fokus pembahasan tahapan use case dalam artikel ini adalah pada aktifitas validasi SPTA yang merupakan core / main job SITAT. Penerapan metode use case driven tersebut diharapkan mampu terintegrasi dengan semua aspek seperti mereduksi bad factor, mengoptimalkan sumber daya yang ada, meningkatkan layanan pada petani, pemilik kebun tebu atau stakeholder lainnya, yang berujung pada peningkatan efisiensi dan efektifitas pada semua proses yang terkait dengan manajemen tebang angkut tebu. Saran pengembangan ke depan, pemodelan SITAT tersebut di atas dapat dibuat lebih rinci dan komprehensif termasuk mengakomodir aktifitas pengangkutan menggunakan lori yang masih digunakan di beberapa wilayah pabrik gula di Indonesia.

## **REFERENSI**

- [1] Use Case Driven Object Modeling with UML Theory & Practice, Doug Rosenberg and Matt Stephens, Apress, 2008
- [2] Applying Use Case Driven Object Modeling with UML: An Annotated e-Commerce Example, Doug Rosenberg & Kendall Scott, Addison-Wesley Professional, 2001)
- [3] Proses Tebang dan Muat Pertanaman Tebu, Muhammad Rasyid, S.TP, PT. Perkebunan Nusantara XII (Persero), 2015
- [4] Perancangan dan Implementasi Sistem Informasi Surat Perintah Tebang Angkut (SPTA) Berbasis SMS di PG Kebon Agung Malang, Febry Aribowo : Skripsi: Universitas Telkom Bandung , 2006
- [5] A Practicioner's Approach, 7th Edition, Pressman, Roger S. Software Engineering, New York : McGraw-Hill Inc, 2010
- [6] Rekayasa Prangkat Lunak Terstruktur Dan

Berorientasi Objek, Sukamto dan M. Shalahuddin, Bandung: Informatika, 2013

- [7] Analisis dan Perancangan Sistem Informasi Dengan Metodologi Berorientasi Objek, Nugroho, A., Informatka, Bandung, 2005
- [8] Rational Rose untuk Pemodelan Berorientasi Objek, Nugroho, A., Informatika, Bandung, 2005
- [9] Visual Modelling Menggunakan UML dan Rational Rose, Hariman, A.S., Informatika Bandung, 2002.
- [10] Pemodelan Visual dengan Menggunakan UML dan Rational Rose, Prastuti Sulistyorini, Jurnal Teknologi Informasi DINAMIK Volume XIV, No.1, Januari 2009 : 23-29, ISSN : 0854-9524

### **Conflict of Interest Statement:**

The author declares that the research was conducted in the absence of any commercial or financial relation- ships that could be construed as a potential conflict of interest.

### **Article History:**

Received: 26-08-2020 | Accepted: 22-10- 2020 | Published: 30-11-2020